## **Technaxx® \* Instrukcja obsługi**

## **VIP Pióro cyfrowe do wideokonferencji FullHD 8GB TX-112**

#### **Długopis wykorzystywany jako pióro cyfrowe do wideokonferencji z kamerą & mikrofonem**

Deklaracja zgodności dla tego urządzenia znajduje się pod poniższym linkiem internetowym: **www.technaxx.de/** (w pasku na dole "Konformitätserklärung"). Przed pierwszym użyciem urządzenia należy dokładnie przeczytać instrukcję obsługi proszę.

Numer telefonu do wsparcia technicznego: 01805 012643 (14 centów/minuta z niemieckiego telefonu stacjonarnego i 42 centów/minuta z sieci komórkowych). Email: **support@technaxx.de** Infolinia dostępna jest od poniedziałku do piątku w godzinach 09:00 do 13:00 oraz 14:00 do 17:00.

#### **Jeśli urządzenie posiada akumulator. To musi zostać w pełni naładowany przed pierwszym użyciem. UWAGA: Jeśli urządzenie nie jest użytkowane, to jego akumulator należy ładować co 2 do 3 miesiące!**

Zachować instrukcję obsługi do wykorzystania w przyszłości lub udostępniania produktu ostrożnie. Zrób to samo z oryginalnych akcesoriów dla tego produktu. W przypadku gwarancji, należy skontaktować się ze sprzedawcą lub ze sklepem, w którym zakupiono ten produkt. **Gwarancja 2 lata**

#### *Korzystaj z urządzenia. Podziel się swoimi doświadczeniami i opinią na jednego z znanych portali internetowych.*

## **Cechy**

- ⚫ Wbudowana kamera 1MP do nagrań wideo lub zdjęć
- Zdiecia o rozdzielczości 2048x1536 pikseli
- Nagrywanie wideo Full HD 1920x1080 (interpolowane) z 30fps
- ⚫ Wbudowany mikrofonem do nagrywania dźwięku/głosu

⚫ Idealny do potajemnego nagrywania & przenośnej kamery nadzoru (zaprojektowany jako typowy długopis pełna funkcja długopisu z wysuwaną końcówką)

- ⚫ Bateria 200mAh na ok 50–60 minut nieprzerwanego nagrywania
- ⚫ Wbudowana pamięć 8GB (FAT32)
- ⚫ Ładowanie i transfer danych przez USB

#### ⚫ Plug & Play, połączenie przez USB (bez sterowników) **Specyfikacje techniczne**

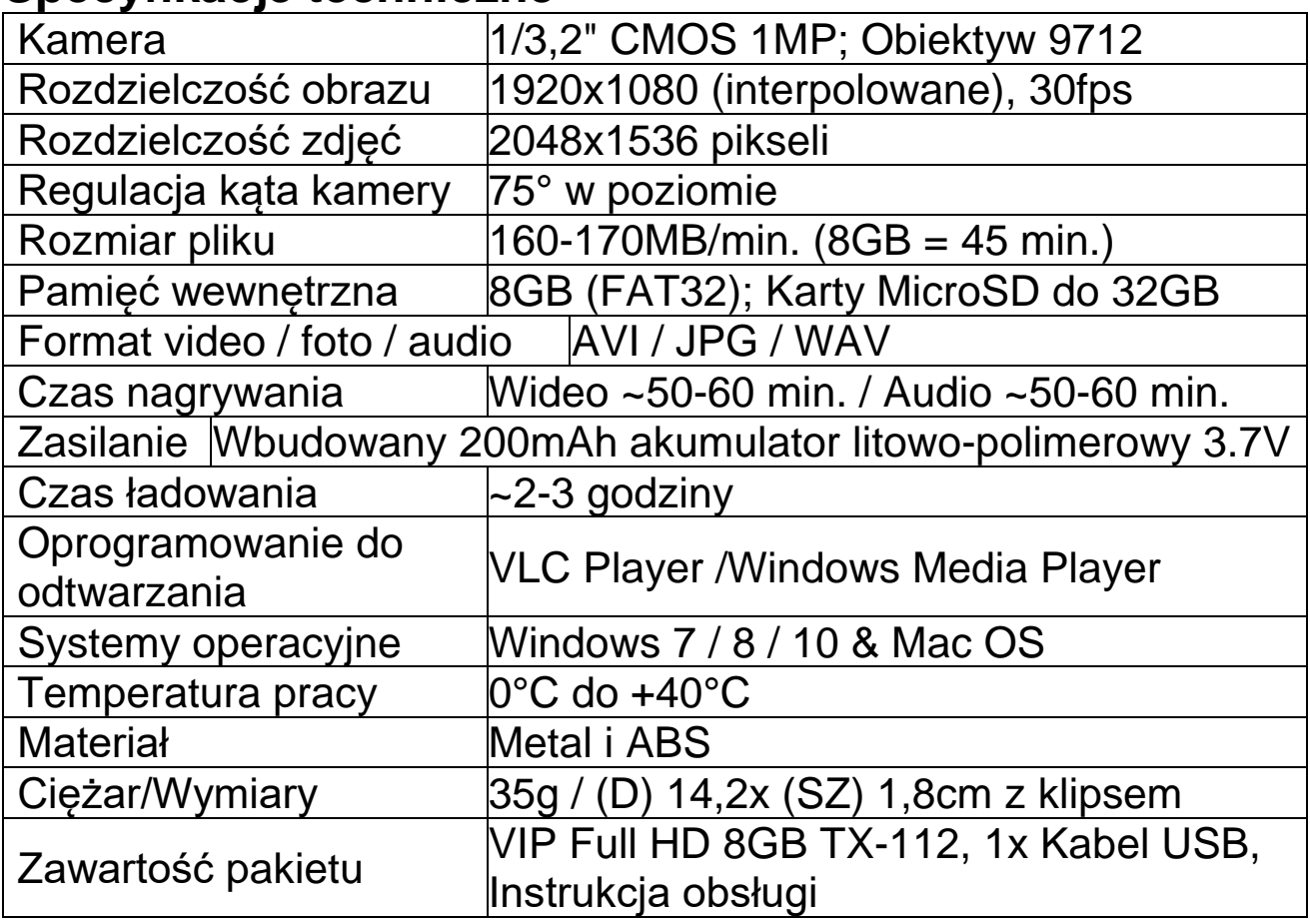

## **Widok urządzenia**

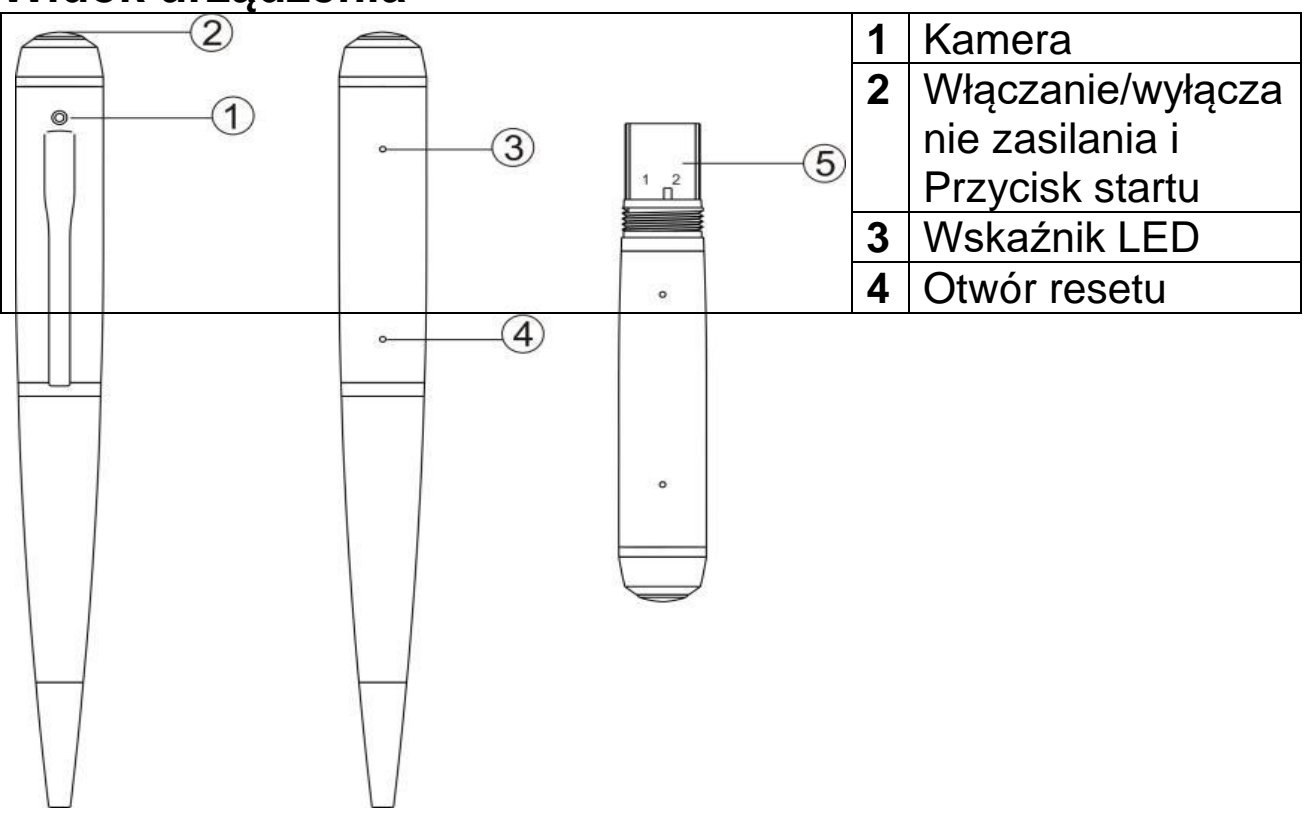

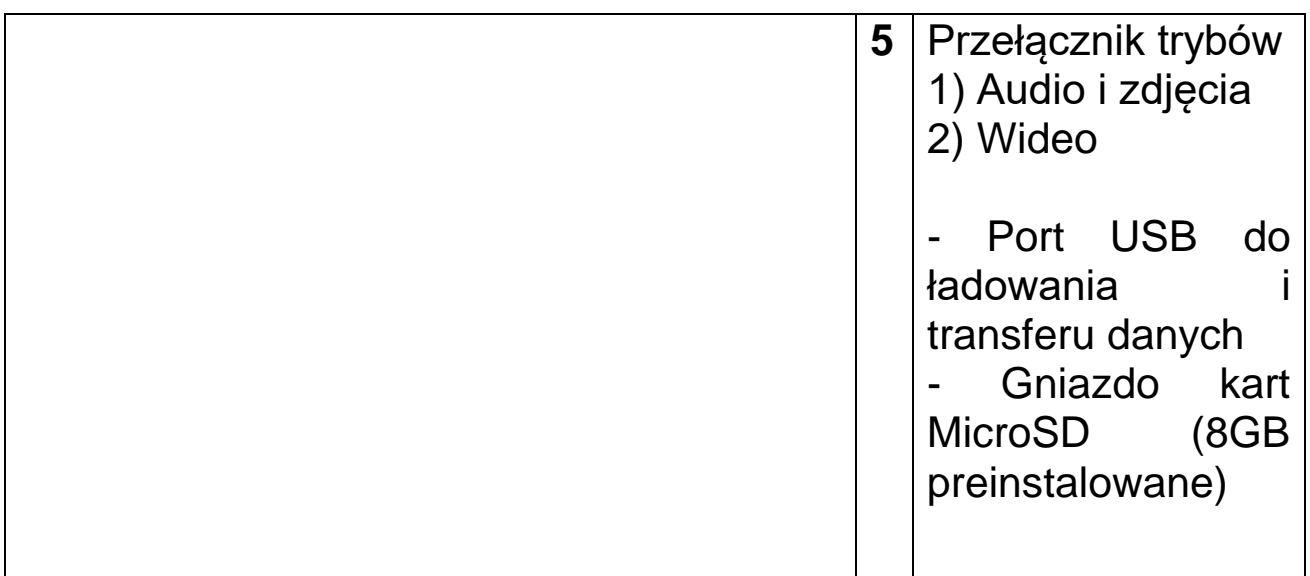

## **Użycie urządzenia**

#### → **Ładowanie**

Przed pierwszym użyciem podłącz kabel USB do ładowania do TX-112. Następnie podłącz kabel USB do ładowania do portu USB zasilacza sieciowego\* (\* brak w zestawie) lub do portu USB komputera. Żółta LED będzie migać podczas ładowania. Po pełnym naładowaniu żółta LED będzie świecić światłem ciągłym.

**Uwaga:** kamera posiada wbudowany akumulator litowy o dużej pojemności. Akumulator nie ma efektu pamięci i może być ładowany w dowolnym momencie, ale musi być w pełni naładowany po zużyciu przez pierwsze pięć ładowań, aby uaktywnić maksymalną pojemność akumulatora i uzyskać standardowy czas pracy.

#### → **Pamięć wewnętrzna**

Ponieważ TX-112 wykorzystuje wbudowaną kartę pamięci (MicroSD), nie zaleca się wyjmowania ani wkładania innych kart pamięci.

#### **Przed rozpoczęciem operacji przesyłania obrazu, dźwięku, zdjęć lub danych**

**Uwaga:** Jeśli chcesz nagrywać filmy po włączeniu zasilania, sprawdź, czy przełącznik znajduje się w pozycji wideo. Przy każdym włączeniu zasilania urządzenie wchodzi w stan inicjalizacji. Podczas procesu inicjalizacji, system jest zajęty, proszę nie obsługiwać innych funkcji. W przypadku wielokrotnego naciskania przycisku lub połączenia urządzenia z komputerem. Czas inicjalizacji jest nieco inny w przypadku urządzeń z różnymi pamięciami.

## → **Nagrywanie dźwięku i zdjęć**

Rozpocznij nagrywanie dźwięku

Ustaw przełącznik trybu pracy w pozycji 1 i naciśnij długo przycisk włączania/wyłączania. Świeci się niebieska dioda LED. Żółta dioda LED miga dwa razy i TX-112 automatycznie rozpoczyna nagrywanie dźwięku. Kolejne krótkie naciśnięcie przycisku On/Off powoduje zapisanie nagrania audio i przełączenie TX-112 w tryb gotowości.

Aby ponownie nagrać dźwięk, ponownie naciśnij długo przycisk wł. Żółta dioda LED mignie dwa razy i wyłączy się. Rozpoczyna się nowe nagranie audio.

Robienie zdjęć

Zdjęcie można zrobić tylko wtedy, gdy wcześniej zostało wykonane nagranie audio. Następnie, po zapisaniu pliku audio, naciśnij krótko raz przycisk . Niebieski wskaźnik mignie raz, oznacza to, że zdjęcie zostało zrobione i zapisane, urządzenie jest nadal w trybie fotografowania.

Uwaga: Zapisanie pliku zajmie trochę czasu. Odstęp czasu między naciśnięciami przycisku nie powinien być zbyt krótki, aby można było robić ciągłe zdjęcia.

#### → **Zapis wideo**

Ustaw przełącznik trybu pracy w pozycji 2 i naciśnij długo przycisk włączania/wyłączania. Żółta dioda LED świeci się. Niebieska dioda LED miga dwa razy i TX-112 automatycznie rozpoczyna nagrywanie wideo. Po kolejnym krótkim naciśnięciu przycisku On/Off nagranie wideo zostaje zapisane i TX-112 przechodzi w tryb gotowości. Następnie zapala się żółta dioda LED. Jeśli chcesz ponownie nagrywać, wystarczy krótko nacisnąć przycisk wł.

#### **Uwaga:**

**a.** Jeśli bateria jest słaba podczas pracy, kamera zapisze plik i wyłączy się automatycznie; proszę naładować.

**b.** W przypadku nagrywania ciągłego, kamera zapisze plik raz na każde 15 minut i będzie nagrywać do momentu wyczerpania baterii lub ręcznego wyłączenia kamery.

**c.** Operacja pętli każdego rozpoczęcia i zatrzymania nagrywania wygeneruje nowy plik wideo.

**d.** Zapisanie pliku zajmie trochę czasu, proszę nie obsługiwać go podczas procesu, gdy wskaźnik zmienia się z niebieskiego na żółty. Na przykład, naciśnij przycisk wielokrotnie, podłącz go do komputera. Te operacje spowodują, że nie uda się zapisać nagranego pliku lub kamera nie będzie reagować na Twoje działania.

**e.** Proszę używać kamery w warunkach z wystarczającym oświetleniem i utrzymywać jej ciało prosto i stabilnie. Zachowaj 30cm odległości pomiędzy kamerą a obiektem podczas robienia zdjęć, zapewniając prawidłowy kierunek, naturalny kolor, wyraźny obraz i stabilny obraz nagrania.

**f.** Po 1 minucie bez żadnej operacji (tryb czuwania) TX-112 automatycznie się wyłączy.

#### → **Nagrywanie podczas ładowania**

5 sekund po podłączeniu do adaptera lub komputera USB, adapter przechodzi w tryb czuwania. Następnie obsługa jak przy normalnym użytkowaniu.

#### → **Wyłączanie kamery**

Ustaw przełącznik trybu pracy w pozycji 2. W trybie czuwania, naciśnij długo przycisk zasilania, wszystkie diody LED zgasną. TX-112 wyłącza się.

#### → **Podłączanie do komputera**

Wyłącz urządzenie, a następnie podłącz je do komputera za pomocą kabla USB. Podczas tego połączenia nie należy wykonywać żadnych operacji na urządzeniu. Jeśli urządzenie nie jest odczytywane przez komputer, podłącz je ponownie i upewnij się, że sterownik/kabel USB jest w porządku.

**Uwaga:** Komputer może potrzebować nieco więcej czasu na zidentyfikowanie dysku USB w zależności od konfiguracji komputera i różnic systemowych. Poczekaj cierpliwie, w międzyczasie nie naciskaj przycisku podczas oczekiwania, aby nie przeszkadzać komputerowi w identyfikacji sprzętu. Jeżeli dysk USB nie może zostać zidentyfikowany przez dłuższy czas, spróbuj włożyć dysk ponownie. Jeżeli płyta nie może zostać ponownie

zidentyfikowana, należy sprawdzić, czy system operacyjny, sterownik, interfejs USB i linia łącząca są w normie; po rozładowaniu urządzenia należy postępować zgodnie z normalnymi procedurami, aby nie spowodować uszkodzenia aparatu lub komputera.

#### → **Reset**

Aby zresetować kamerę, włóż wykałaczkę lub inny niemetalowy, twardy, cienki patyczek do pozycji resetowania i naciśnij lekko w celu zresetowania. Po zresetowaniu urządzenie znajduje się w stanie wyłączenia.

**Uwaga:** Jeśli urządzenie przestanie reagować z powodu nielegalnego działania lub z innych powodów, należy je zresetować. W celu zresetowania należy nacisnąć przycisk z umiarkowaną siłą, nie wolno naciskać zbyt mocno, gdyż może to spowodować uszkodzenie innych części. Gdy poczujesz, że coś zostało wciśnięte, oznacza to, że urządzenie zostało zresetowane pomyślnie.

## → **Ustawianie sygnatury daty i godziny**

Data i godzina zostaną zmienione dla następnego nagrania wideo.

 $\rightarrow$  Podłącz kabel USB do kamery i do komputera.

→→ Przejdź do <Mojego komputera> lub Komputera lub Menedżera (dla Windows).

→→→ Kamera zostanie rozpoznana jako dysk wymienny.

→→→→ Kliknij dwukrotnie na dysk wymienny, aby zobaczyć folder Wideo. NIE OTWIERAJ GO!

→→→→→ Wyedytuj dokument tekstowy o nazwie "time", dwukrotnie klikając lewym przyciskiem myszy dokument "time.txt".

→→→→→→ Wprowadź aktualne dane Dzień-Miesiąc-Rok godzina:minuta:sekunda [np.: 31-12-2021 12:59:59], przejdź do Pliku i Zapisz, a następnie zamknij plik.

Zrestartuj TX-112. Urządzenie ma teraz aktualną datę i godzinę.

## **Często zadawane pytania (FAQ)**

**P1:** Co stanie się z moimi nagraniami, gdy bateria się wyładuje?

**O1:** Przed wyłączeniem się pióra TX-112 wszystkie nagrania są automatycznie zapisane.

**P2:** Co mogę zrobić, gdy pióro TX-112 nie reaguje, np.: po naciśnięciu przycisków? **O2:** Naciśnij przycisk RESET; następnie ponownie włącz pióro TX-112.

**P3:** Jak mogę usunąć pliki z wewnętrznej pamięci pióra TX-112? **O3:** Usuń pojedyncze pliki na komputerze/notebooku lub sformatuj (FAT32) całą wewnętrzną pamięć pióra TX-112.

## **Ważne porady**

(1) NIE WOLNO naciskać przycisku RESET podczas nagrywania: zatrzyma to nagrywanie, a zapisane dane zostaną usunięte. (2) Zawsze naładuj baterię po użyciu.

## **Środki ostrożności**

Stosowane okazje: należy przestrzegać obowiązującego prawa i przepisów krajowych. Ten produkt nie może być stosowany do innych nielegalnych celów lub użytkownik ponosi odpowiedzialność za ich konsekwencje.

## **Ostrzeżenia**

⚫ Nie próbuj demontować urządzenia, ponieważ może to spowodować zwarcie lub nawet uszkodzenie. ⚫ Nie upuszczaj ani nie potrząsaj urządzeniem, może to spowodować uszkodzenie wewnętrznych obwodów lub mechaniki. ⚫ Używaj go w normalnej temperaturze i przy normalnej wilgotności. ⚫ Nie umieszczaj go w wilgotnym środowisku pracy, ponieważ nie jest wodoodporne. ⚫ Nie używaj go bezpośrednio przy silnym świetle, aby uniknąć uszkodzenia optyki. ⚫ Nie używaj w środowisku o dużym zapyleniu, aby nie zabrudzić obiektywu i innych elementów, co miałoby wpływ na jakość pracy kamery. ⚫ Nie poddawaj urządzenia wstrząsom, wibracjom, nie używaj w silnym polu magnetycznym. ⚫ Trzymaj urządzenie z dala od małych dzieci.

#### **Utylizacja**

#### **Zużyty sprzęt elektryczny z gospodarstw domowych**

⚫ Jeśli urządzenie nie jest już używane, oddaj je bezpłatnie w publicznym punkcie zbiórki starych urządzeń elektrycznych. ⚫ W żadnym wypadku nie wolno wyrzucać starego sprzętu elektrycznego do pozostałych odpadów.

#### **Dalsze uwagi dotyczące utylizacji**

⚫ Zwróć stare urządzenie elektryczne w taki sposób, aby jego późniejsze ponowne wykorzystanie lub recykling nie był zakłócony. Baterie muszą zostać wcześniej zdemontowany co zapobiegnie uszkodzeniu na skutek wylania się elektrolitów.

⚫ Zużyty sprzęt elektryczny może zawierać szkodliwe substancje. Niewłaściwe obchodzenie się z urządzeniem lub jego uszkodzenie może spowodować uszczerbek na zdrowiu lub zanieczyszczenie wody i gleby podczas późniejszego recyklingu.

# $\epsilon$

Produkty oznaczone tym symbolem spełniają wszystkie obowiązujące przepisy wspólnotowe Europejskiego Obszaru Gospodarczego.

Technaxx Deutschland GmbH & Co KG wydała "deklarację zgodności" zgodnie z obowiązującymi dyrektywami odpowiednimi normami. został stworzony. Można to wyświetlić w dowolnym momencie na żądanie.

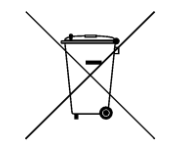

**Bezpieczeństwo i instrukcje dot. baterii:** Trzymać baterie poza zasięgiem dzieci. Kiedy dziecko połknie baterię, skontaktować się z lekarzem lub natychmiastowo odwieźć dziecko do szpitala! Sprawdzić rozmieszczenie biegunów (+) i (–) w bateriach! Zawsze wymieniać wszystkie baterie. Nigdy nie korzystać ze starych i nowych baterii różnego typu razem. Nigdy nie powodować zwarcia, otwierać, deformować ani nie rozładowywać baterii! **Istnieje ryzyko obrażenia!** Nigdy nie wrzucać baterii do ognia! **Istnieje ryzyko eksplozji**! Baterie można zwrócić bezpłatnie po użyciu w sklepach detalicznych. Użytkownik końcowy jest prawnie zobowiązany do zwrotu zużytych baterii. Oddzielna zbiórka i recykling starych baterii w trosce o środowisko i zdrowie. Wyjmij baterie

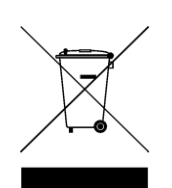

**Wskazówki dotyczące ochrony środowiska:** Materiały opakowania utworzono z surowców wtórnych i można poddać je recyklingowi. Nie usuwać starych urządzeń ani baterii z odpadami gospodarstwa domowego. **Czyszczenie:** Chronić urządzenie przed skażeniem i zanieczyszczeniami. Czyścić urządzenie wyłącznie miękką szmatką lub ścierką, nie używać materiałów szorstkich ani ścierających. NIE używać rozpuszczalników ani żrących środków czyszczących. Dokładnie wytrzeć urządzenie po czyszczeniu. **Dystrybutor:** Technaxx Deutschland GmbH & Co.KG, Konrad-Zuse-Ring 16-18, 61137 Schöneck, Niemcy

przed utylizacją urządzenia.